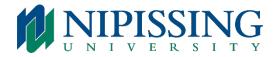

# IP 5212 & 5312 TELEPHONE INSTRUCTIONS

#### To Place an Outgoing Telephone Call:

- Lift the handset
- Dial 9 + area code (local calls) or Dial 9 + 1 + area code (long distance calls)
- Dial the number you wish to call

#### To Place an Internal Telephone Call:

- Lift the handset
- Dial extension number

#### To Place a Call on Hold

• With a call on the line, press Hold

#### To Reconnect with Caller

• Press the flashing line key

# Transferring a Call

- With caller on the line, press TRANS/CONF on your phone set
- Dial the appropriate extension number or outgoing telephone number
- Then hang-up or announce the transfer and then, hang-up to transfer call
- Press Cancel to return to caller

# Conferencing Calls

- With a caller on line, press TRANS/CONF
- Dial second party (internal or external)
- Wait for an answer, repeat if adding more callers
- Press TRANS/CONF to bring all parties together

#### To Split a Conferencing Call

• Press the TRANS/CONF key - Dial \*41

### To Disconnect from a Conference Call

• Hang-up

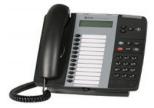

#### Ringer Adjust

- Volume press \* to adjust press ARROW key to change the volume and press # to SAVE
- Pitch press \* to adjust press ARROW key to change the pitch and press # to SAVE

#### Handsfree Operation

#### To Use Handsfree Operation to Make Calls:

- Press a LINE key
- Dial the number or extension
- Communicate using the speaker and microphone

# To Hang-Up While Using Handsfree:

• Press the SPEAKER key

# To Mute the Microphone during a Handsfree Conversation:

• Press the MICROPHONE key (the LED indicator light turns OFF) The caller cannot hear you now

### To Re-Enable the Microphone and Return to the Conversation:

• Press the MICROPHONE key (the LED indicator light turns ON)

### **To Disable Handsfree Operation:**

• Lift handset (you are now speaking over the handset)

### To Return to Handsfree Operation:

- Press the SPEAKER key
- Hang up receiver

#### Superkeys

### **Phonebook:**

- Press the SUPERKEY
- Press YES key
- Enter first or last name using dial pad then press the softkey to say YES and dial

### **Call Forward:**

• You can redirect your incoming and external calls to an alternative number (pre-programmed to voicemail)

# To Turn Call Forward On and Off (once it has been programmed):

- Press the CALL FORWARD ALWAYS key to turn ON or OFF
- (When red light is on, CALL FORWARD ALWAYS is on)

# OR

- Press the blue SUPERKEY
- Press the # key or the NO softkey until "CALL FORWARDING" appears
- Press the \* or the Yes softkey
- Press # or the Next softkey unit the type of Call Forward appears i.e., ALWAYS
- Press \* to Change and then press # to Turn Off/Turn ON

# **To Program Call Forwarding:**

- Press the blue SUPERKEY
- Press the # key or NO softkey until "CALL FORWARDING" appears
- Press the \* key or the YES softkey
- Press the # or the Next softkey until the type of Call Forward that you want to set up appears i.e., ALWAYS
- If a number is already programmed, press \* or the Change softkey
- Press \* or the program softfkey
- Dial the destination number, (i.e., 7401 for voicemail) if you make an error while dialing, press \* or the < softkey to correct errors
- Press the Down arrow or the Save softkey to Save.

# Speed Calls:

# **To Program Speed Calls:**

- Press blue SUPERKEY
- Press the # key until "PERSONAL KEYS" appears
- Press \*
- Press a Personal key on phone set (that isn't being used)
- Press \*
- Dial "9" + area code and phone number or extension number
- Press the Personal Key again
- Press \* to make the number private, or
- Press # to keep the number visible
- Press blue SUPERKEY

# To Use a Speed Call Key:

- Lift the handset or select line key
- Press the appropriate SPEED CALL key

# To Change or Clear a Speed Call:

- Press \* to CHANGE or # to CLEAR
- Dial "9" + area code and phone number or extension number
- Press the PERSONAL KEY again
- If you want the number to be private, press the \* or # to keep number visible
- Press SUPERKEY to program another PERSONAL KEY